#### Account Manager Guide: Season Seat Upgrades

- 1. Go to am.ticketmaster.com/tangercenter and login to your account
  - a. Forgot your password? That's OK! Just click "Forgot Password" to reset it!

| (i)    | Important Account Update                                                                                                    |
|--------|----------------------------------------------------------------------------------------------------|
| Ŭ      | You can now use the same email and password for both<br>your Tanger Center ticket account and your Ticketmaster<br>account. |
|        | Tanger Center ticket holder?Use your existing email to sign<br>In and update your password if prompted.                     |
|        | New here?Use your Ticketmaster email and password.                                                                          |
|        | Learn More                                                                                                    |
|        |                                                                                                    |
| asswo  | rd                                                                                                    |
| lasswo | rd<br>SHOW                                                                                                    |
|        |                                                                                                    |
| Ren    | SHOW                                                                                                    |

2. You will see an upgrade countdown as soon as you login. Click the "Upgrade My Seats" button.

#### 2023-24 Guilford College Bryan Series Seat Upgrades

To upgrade your 23-24 Bryan Series season seats, click the 'Upgrade My Seats' button below when your upgrade window starts.

Your upgrade window was emailed to you on May 10th, so please refer to that for your specific upgrade window.

For a guide on how to upgrade, click here.

\*Please note, if you click Upgrade My Seats prior to when your scheduled window starts, you will see a message that says *you have no eligible seats* for upgrade. Your eligible seats will be available for upgrade when your upgrade window starts.

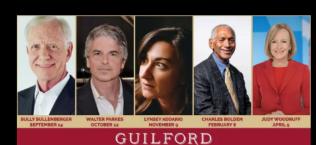

COLLEGE

**BRYAN SERIES** 

Upgrade My Seats

- 3. Hover over a section, which will turn green. Click the green section and it will zoom in for you.
  - a. When you select your new seat(s), you can hover over your shopping cart in the top right hand corner and click "Continue."

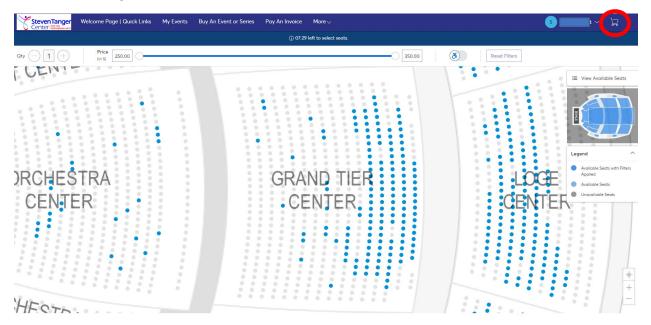

### 4. Review your order. If everything looks correct, click "Checkout."

| - |    |                        | •    | $\frown$ |
|---|----|------------------------|------|----------|
|   | ho | $\mathbf{n}\mathbf{n}$ | in a | Cart     |
| - |    | $\mathbf{D}\mathbf{D}$ |      | Cart     |
| - |    |                        |      |          |

| leview the items adde | ed in your shopping cart below and proceed to che | ckout in order to confirm them. |          |                                                                                                    |                        |
|-----------------------|---------------------------------------------------|---------------------------------|----------|----------------------------------------------------------------------------------------------------|------------------------|
| New Seats (1)         |                                                   |                                 | ∠ Edit   | Summary                                                                                            |                        |
|                       | 2023-24 Guilford College Bryan<br>Series          | \$250.00 x 1 Seat               | \$250.00 | Cost Difference                                                                                    | \$0.00 $\vee$          |
|                       | Section LOGE-R, Row G, Seat 9                     |                                 |          | Cost of Seats                                                                                      | \$250.00               |
|                       | /                                                 | <b>^</b>                        |          | Previously Applied Payments                                                                        | -\$250.00              |
| Current Seats (1)     |                                                   |                                 | 🖉 Edit   | Total Amount Due                                                                                   | \$0.00                 |
|                       | 2023-24 Guilford College Bryan<br>Series          | \$250.00 x 1 Seat               | \$250.00 | Note: This total does not include service fees if an<br>will be added in the next step at checkent | y. Any applicable fees |
|                       | Section LOGE-L, Row H, Seat 10                    |                                 |          | Checkout                                                                                           |                        |

5.

- a. If your seats are in the same priced area, it will show \$0.00 due.
- b. If your seats are in a higher priced area, it will prompt you to pay the difference.
- c. If your seats are in a cheaper price level, it will show you an account credit that Tanger Center will refund within 2 weeks of your exchange date.
- 6. Once you click "Checkout," you will come to the payment screen. Scroll down.

| elow are the steps you will need to complet | t steps and submit your pa<br>e in order to submit your payment. On the right rail, yo<br>ou select under each step. Once you complete each s | our summary will | Order Summary \$45.00                           |                                       |
|---------------------------------------------|----------------------------------------------------------------------------------------------------|------------------|-------------------------------------------------|---------------------------------------|
| Account Details                             |                                                                                                    |                  | Pay Today                                       | - \$45.00                             |
| Manage your account details.                |                                                                                                    |                  | Cart items                                      |                                       |
| Enter Address                               |                                                                                                    |                  | 1 Items Summary                                 | \$45.00                               |
| Address 2<br>Enter Address 2                |                                                                                                    |                  | 2023-24 Guilford<br>Section GTC, Row<br>\$45.00 | d College Bryan Series 🗑<br>L, Seat 8 |
| City *                                      | State *                                                                                                    |                  | Total Value                                     | \$45.00                               |
| Enter City                                  | Enter State                                                                                                    | ~                |                                                 |                                       |
| Postal Code *                               | Country *                                                                                                    |                  |                                                 |                                       |
| 35404                                       | United States                                                                                                    | ~                |                                                 |                                       |
|                                             |                                                                                                    | Save             |                                                 |                                       |

- 7. You can choose your current payment plan or pay in full; then select your payment method.
  - a. If you are on a payment plan and move to a higher price seat, you should see the payments have already applied and you will be paying the difference. When you click "Checkout" you should have the option to pay in full or add to your payment plan.
- 8. After you fill that in, click "I accept the Terms and Conditions," then "Pay Today."

| Delivery & Shipping         2023-24 Guilford College Bryan Series: Mobile Only       ~         Tickets will be available mobile only. | Order Summary \$45.00 ~<br>accept the Terms and Conditions<br>Pay Today - \$45.00                         |
|----------------------------------------------------------------------------------------------------|----------------------------------------------------------------------------------------------------|
| Payments                                                                                                    | Cart items                                                                                                |
| Payment Options <ul> <li>Pay In Full</li> </ul>                                                                                       | 1 Items Summary \$45.00<br>2023-24 Guilford College Bryan Series<br>Section GTC, Row L, Seat 8<br>\$45.00 |
| Bryan 2 Month Payment Plan Payment Method                                                                                             | Total Value \$45.00                                                                                       |
| E Card      Cards added yet      Click Add New Card to add a card to complete your purchase      Add New Card                         |                                                                                                    |
| 🚫 Add / Edit Payment Method                                                                                                    |                                                                                                    |

9. Once you have completed the process, you will be given a confirmation!

# You're All Set!

## You have upgraded your tickets successfully!

Below are the details of your upgrade. A confirmation and receipt has been sent to your email

Go back to My Events

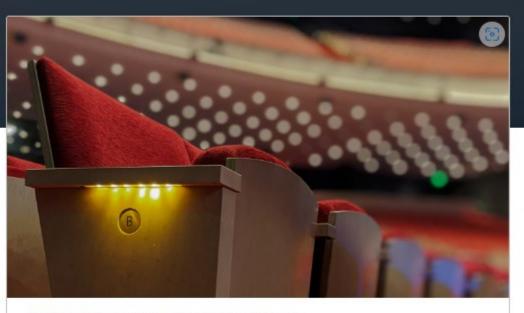

2023-24 Guilford College Bryan Series

🗂 5 Events Included

Purchased Tickets

Section LOGE-R, Row H, Seat 9 Adult Season Renewal

\$0.00

Date Mon • May 08, 2023 • 12:35 PM Amount Paid \$0.00